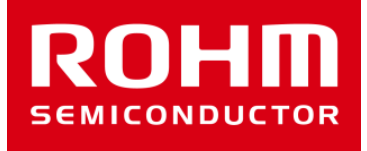

## BH1790GLC-EVK-001 Software document

Feb/07/2017 Sensor Application G

© 2017 ROHM Co.,Ltd.

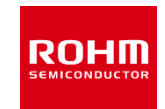

## Sketch file(BH1790GLC.ino)

- setup function
	- Setup serial function(115200bps) to output log data on Serial Monitor
	- Initialize I2C(Wire.begin function) and setup I2C clock(400kHz)
	- Initialize BH1790GLC
	- Setup 32Hz timer and start
- loop function
	- Check the flag about 32Hz period
	- Get the values Optical Sensor Data with LED ON/OFF and display them
- timer isr function
	- Function to execute @ 32Hz interval

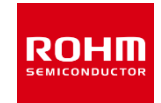

- Library files (BH1790GLC.h, BH1790GLC.cpp)
- **constructor** 
	- do nothing
- init function
	- 1. Read and check PART\_ID, PID and MANUFACTURER\_ID register value
	- 2. Write to MEAS CONTROL1 register (RDY=1, LED LIGHTING FREQ=128Hz, RCYCLE=32Hz)
	- 3. Write to MEAS\_CONTROL2 register  $(LED EN[1:0] = 00, LED ON TIME=0.3ms, LED CURRENT=10mA)$
	- 4. Write to MEAS START register (MEAS ST=1)
- get rawval function
	- Get the 4bytes raw value from register address 0x54
- get\_val function
	- Execute get\_rawval function
	- Create Optical Sensor Data with LED ON/OFF
- write function
	- General write function for BH1790GLC
- read function
	- General read function for BH1790GLC

## **ROHM SEMICONDUCTOR**

ROHM Co., Ltd. © 2017 ROHM Co., Ltd.